## **JAK OVĚŘIT VSTUPENKY TICKETPORTAL POMOCÍ APLIKACE TEČKA**

## varianta s využitím webu Ticketportal - s možností změny jména na vstupence

**K plné funkčnosti je potřeba mít nainstalovanou mobilní aplikaci Tečka minimálně ve verzi 1.3 a v ní mít uložený certifikát.**  Platnost certifikátů je vyhodnocována k termínu konání akce. Pokud aktuálně nemáte certifikát platný k termínu akce, nechte se otestovat v příslušném termínu před akcí a proveďte ověření vstupenky až po obdržení testovacího certifikátu. Platnost certifikátu AG testu - 72 hodin, certifikát je většinou vydán okamžitě, nejpozději do půlnoci v den testu Platnost certifikátu PCR testu - 7 dnů, certifikát je vydán nejpozději do 48 hodin

Jděte na adresu: https:/[/www.ticketportal.cz/overeni](http://www.ticketportal.cz/greenpass) Postup začíná na webu ticketportal.cz - v prohlížeči webu, buď na počítači nebo na mobilu

**1 2 3A 3B** Krok 1: Přečtěte si souhlas se zpracováním osobních údajů z vašeho certifikátu (nutno dočíst až na konec) a potvrďte tlačítkem Pokračuj

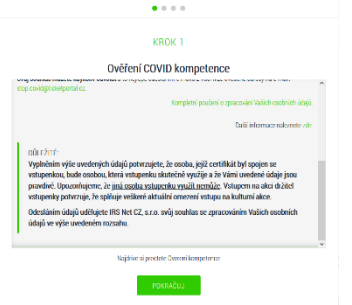

Krok 2: Vyplňte e-mail kontakt, číslo vstupenky a ověřovací kód

Kr<mark>ok</mark>3 (<mark>na PC</mark>): QR kód sdílení pro Tečku. Načtěte fotoaparátem vašeho mobilu, viz krok 4

Krok 3 (na mobilu): Stiskněte tlačítko Spustit aplikaci Tečka. Pokračujte rovnou krokem 5

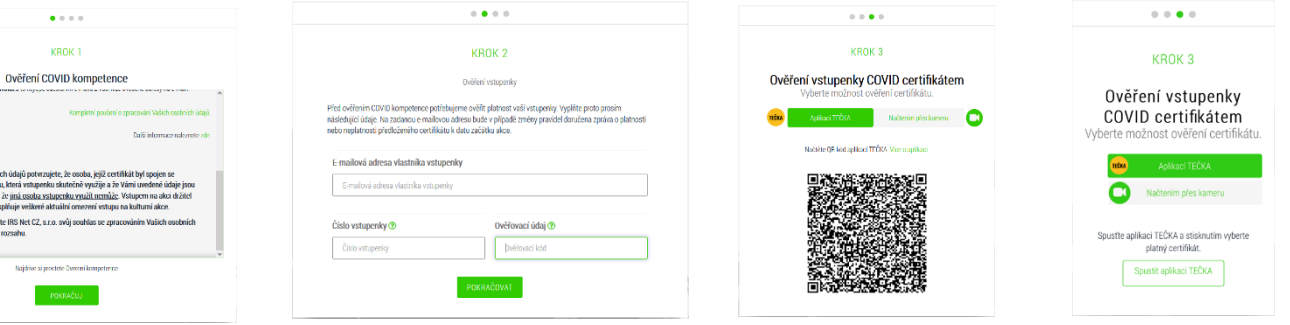

## Postup pokračuje v aplikaci Tečka na mobilu

**1987)**<br>1988: Zobrazte QR kód sdílení v aplikaci fotoaparát a **1988: Zobrazte QR kód sdílení v aplikaci fotoaparát a 19**<br>1988: Zobrazte QR kód sdílení v aplikaci fotoaparát a 1988 hastave<mark>ní a zvolt</mark><br>1988: The Cookie de La Krok 4 (varianta aplikace fotoaparát mobilu - příklad iOS): Zobrazte QR kód sdílení v aplikaci fotoaparát a zv<mark>olte</mark> odkaz na aplikaci Tečka

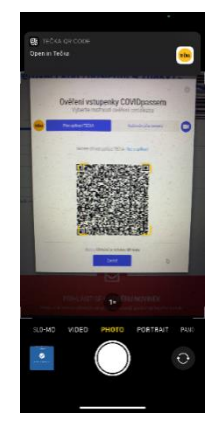

Krok 4 (varianta načtení přímo aplikací Tečka, pokud aplikace fotoaparát na vašem mobilu tuto funkci nemá): V Tečce jděte do Nastavení a zvolte položku Čtečka QR kódu sdílení.

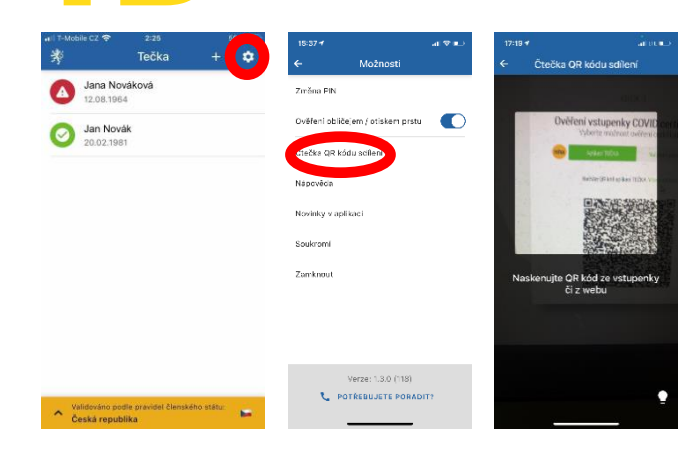

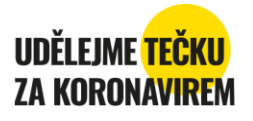

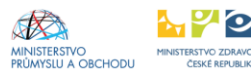

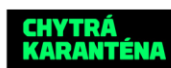

## **JAK OVĚŘIT VSTUPENKY TICKETPORTAL POMOCÍ APLIKACE TEČKA**

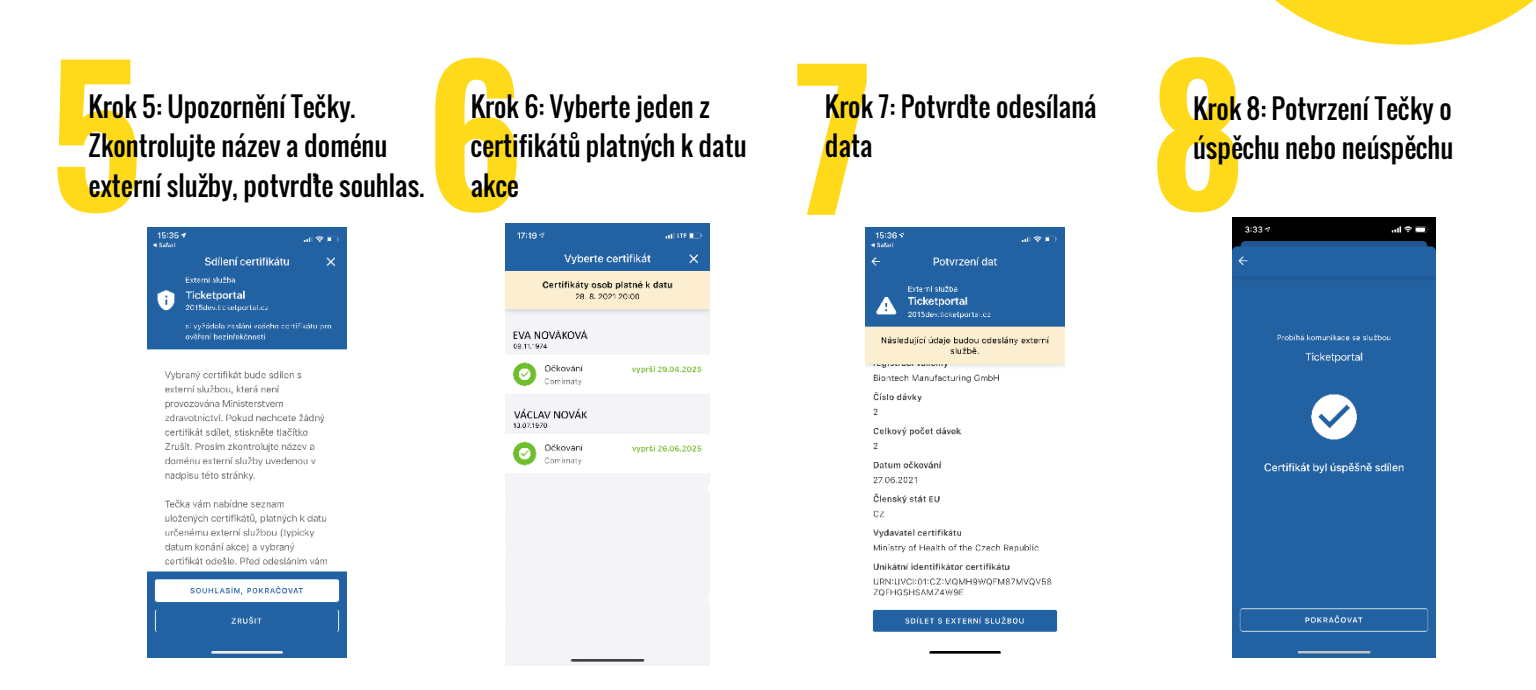

Postup končí opět na webu ticketportal.cz

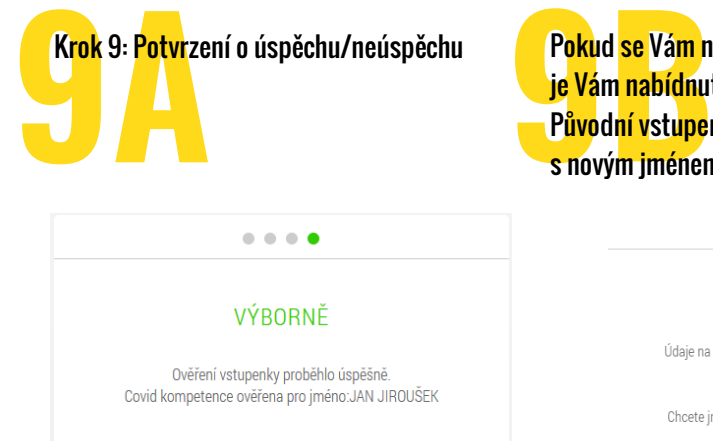

OVĚŘIT DALŠÍ VSTUPENKU

P<mark>oku</mark>d <mark>se Vám</mark> neshoduje jméno na vstupence se jménem vlastníka certifikátu, j<mark>e Vám nabídn</mark>uta možnost propsání jména na vstupence vlastníkem certifikátu. P<mark>ůvodní v</mark>st<mark>upe</mark>nka je zneplatněna a do emailu vám přijde nová e-vstupenka s novým jménem. Toto je možné pouze u vybraných akcí (např. Dny NATO).

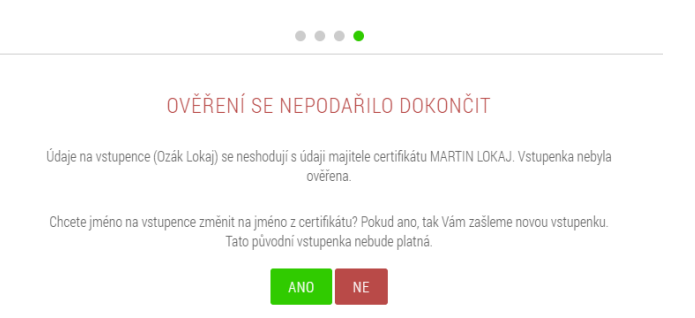

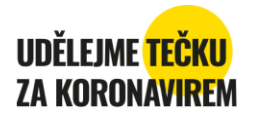

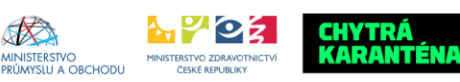